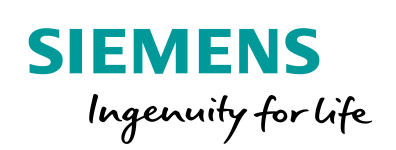

Industry Online Support

 $\mathcal{C}_{1}$ 

**NEWS** 

 $\sqrt{2}$ 

# Passivation and Reintegration of F-/O

S7-1200/1500, ET 200SP, STEP 7 Safety Basic/Advanced

**<https://support.industry.siemens.com/cs/ww/en/view/22304119>**

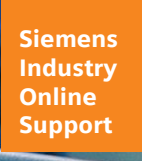

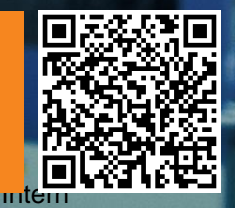

# <span id="page-1-0"></span>**Warranty and Liability**

**Note** The Application Examples are not binding and do not claim to be complete regarding the circuits shown, equipping and any eventuality. The Application Examples do not represent customer-specific solutions. They are only intended to provide support for typical applications. You are responsible for ensuring that the described products are used correctly. These Application Examples do not relieve you of the responsibility to use safe practices in application, installation, operation and maintenance. When using these Application Examples, you recognize that we cannot be made liable for any damage/claims beyond the liability clause described. We reserve the right to make changes to these Application Examples at any time without prior notice.

If there are any deviations between the recommendations provided in these Application Examples and other Siemens publications – e.g. Catalogs – the contents of the other documents have priority.

We do not accept any liability for the information contained in this document. Any claims against us – based on whatever legal reason – resulting from the use of the examples, information, programs, engineering and performance data etc., described in this Application Example shall be excluded. Such an exclusion shall not apply in the case of mandatory liability, e.g. under the German Product Liability Act ("Produkthaftungsgesetz"), in case of intent, gross negligence, or injury of life, body or health, guarantee for the quality of a product, fraudulent concealment of a deficiency or breach of a condition which goes to the root of the contract ("wesentliche Vertragspflichten"). The damages for a breach of a substantial contractual obligation are, however, limited to the foreseeable damage, typical for the type of contract, except in the event of intent or gross negligence or injury to life, body or health. The above provisions do not imply a change of the burden of proof to your detriment.

Any form of duplication or distribution of these Application Examples or excerpts hereof is prohibited without the expressed consent of the Siemens AG.

**Security information**

Siemens provides products and solutions with industrial security functions that support the secure operation of plants, systems, machines and networks. In order to protect plants, systems, machines and networks against cyber threats, it is necessary to implement – and continuously maintain – a holistic, state-of-the-art industrial security concept. Siemens' products and solutions only form one element of such a concept.

Customer is responsible to prevent unauthorized access to its plants, systems, machines and networks. Systems, machines and components should only be connected to the enterprise network or the internet if and to the extent necessary and with appropriate security measures (e.g. use of firewalls and network segmentation) in place.

Additionally, Siemens' guidance on appropriate security measures should be taken into account. For more information about industrial security, please visi[t](http://www.siemens.com/industrialsecurity) [http://www.siemens.com/industrialsecurity.](http://www.siemens.com/industrialsecurity)

Siemens' products and solutions undergo continuous development to make them more secure. Siemens strongly recommends to apply product updates as soon as available and to always use the latest product versions. Use of product versions that are no longer supported, and failure to apply latest updates may increase customer's exposure to cyber threats.

To stay informed about product updates, subscribe to the Siemens Industrial Security RSS Feed under [http://www.siemens.com/industrialsecurity.](http://www.siemens.com/industrialsecurity)

# **Table of Contents**

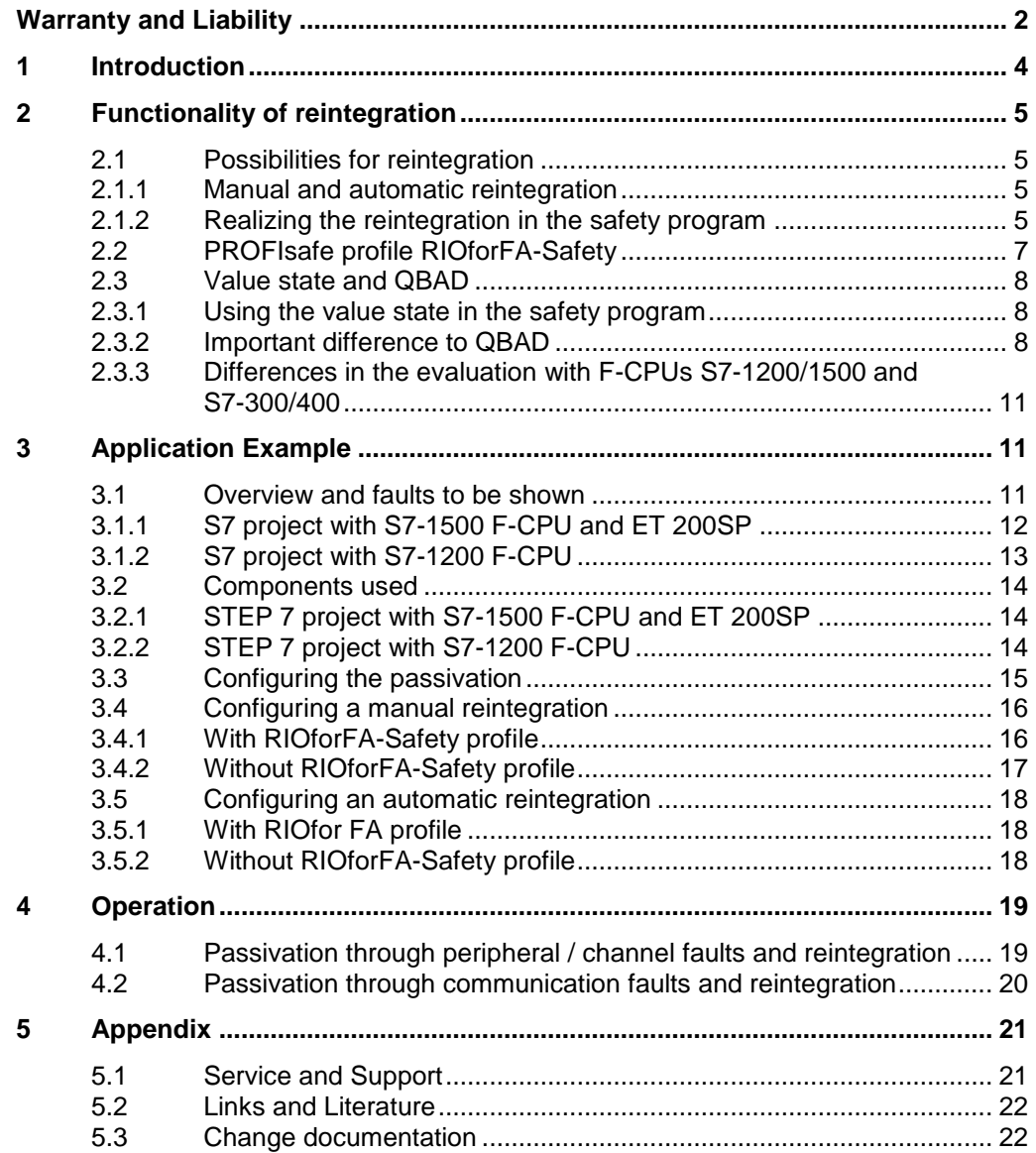

# <span id="page-3-0"></span>**1 Introduction**

#### **Content**

The present application example describes the passivation and reintegration of F-I/O. With two provided STEP 7 projects (for the S7-1200 or S7-1500), you can reproduce the statements contained in this document.

#### **Passivation**

Due to the safety function, a fail-safe module (F-Module) automatically outputs substitute values instead of process values in the following cases:

- Start-up of F-System
- Fault at fail-safe communication (communication fault) between F-CPU and F-I/O via the PROFIsafe safety protocol.
- F-I/O/channel fault (e.g. wire break, short circuit, discrepancy fault)
- Activating a passivation of F-I/O in the F-I/O DB with PASS  $ON = 1$ .

If an F-channel outputs substitute values, it is passivated.

The table below shows possible faults that cause passivation.

#### Table 1-1: Possible faults that cause passivation

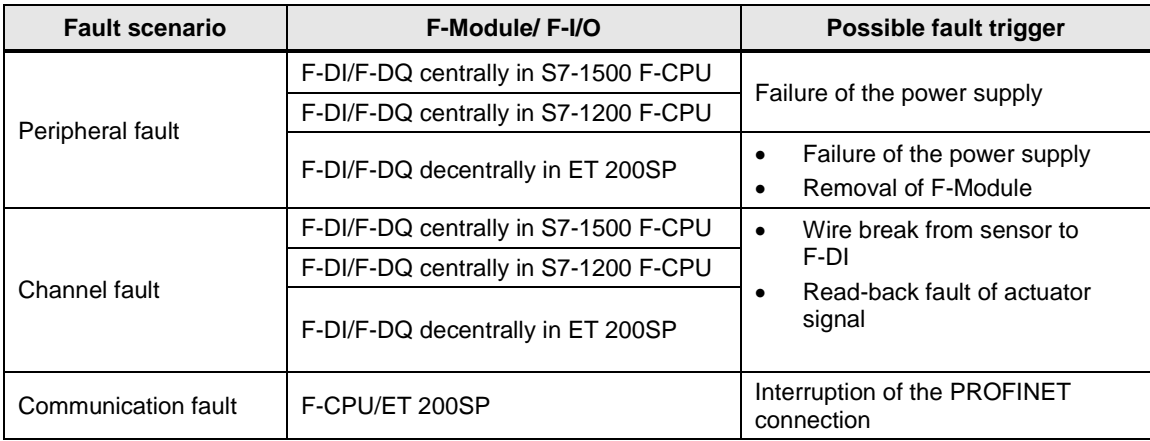

#### **Reintegration**

After eliminating the fault that caused the passivation, the switchover from substitute values to process values can be performed. The switchover can be done automatically or after a user acknowledgment in the safety program.

The switchover is referred to as "reintegration".

The type of reintegration depends on:

- the cause for the passivation of the F-I/O or the channels of the F-I/O
- a configuration that is to be done by you in the F-I/O DB or the configuration of the F-Module S7-1500/ET 200MP/F-Module S7-1200 and, where appropriate, of the DP norm slaves/IO norm devices according to the "RIOforFA-Safety" profile.

# <span id="page-4-0"></span>**2 Functionality of reintegration**

This chapter provides the following knowledge:

- Fundamental possibilities for the reintegration (Chap. [2.1\)](#page-4-1);
- PROFIsafe-Profil RIOforFA-Safety (Chap. [2.2\)](#page-6-0)
- Binary information from the QBAD bit from the F-I/O DB and the value state from the process image of the inputs (PII) (Chap. [2.3\)](#page-7-0).

### <span id="page-4-1"></span>**2.1 Possibilities for reintegration**

#### <span id="page-4-2"></span>**2.1.1 Manual and automatic reintegration**

There are two options for reintegrating a channel or F-I/O:

- Manual reintegration (Chap. [3.4\)](#page-15-0)
- Automatic reintegration (Chap. [3.5\)](#page-17-0)

The configuration of the reintegration depends on the fault type and whether the F-Module supports the RIOforFA-Safety profile (Chap. [2.2\)](#page-6-0). The table below provides an overview on this matter:

<span id="page-4-4"></span>Table 2-1: Possible configurations for a reintegration of F-I/O

|                                              |                                  | <b>Fault type</b>                                                                       |                                                                                      |                                    |                                                                                      |  |
|----------------------------------------------|----------------------------------|-----------------------------------------------------------------------------------------|--------------------------------------------------------------------------------------|------------------------------------|--------------------------------------------------------------------------------------|--|
|                                              |                                  | Channel fault or peripheral fault                                                       |                                                                                      | Communication fault <sup>*1)</sup> |                                                                                      |  |
| <b>RIOforFA-</b><br><b>Safety</b><br>profile | W<br>t<br>h                      | In the hardware<br>configuration<br>"Channel fault<br>$acknowledgement =$<br>Automatic" | In the hardware<br>configuration<br>"Channel fault<br>$acknowledgement =$<br>Manual" | Not possible                       | In the hardware<br>configuration<br>"Channel fault<br>$acknowledgement =$<br>Manual" |  |
|                                              | W<br>t<br>h<br>$\mathbf{o}$<br>u | $F$ -I/O DB:<br>ACK NEC=0                                                               | $F$ -I/O DB:<br>ACK NEC=1                                                            | Not possible                       | $F$ -I/O DB:<br>ACK NEC=1                                                            |  |
|                                              |                                  | <b>Automatic</b>                                                                        | <b>Manual</b>                                                                        | <b>Automatic</b>                   | <b>Manual</b>                                                                        |  |
|                                              |                                  | <b>Type of reintegration</b>                                                            |                                                                                      |                                    |                                                                                      |  |

\*1) The behavior after a communication fault cannot be configured. A manual reintegration must always be performed.

Depending on whether the F-Module supports the RIOforFA-Safety profile, you need to perform the settings via the hardware configuration or via the F-I/O DB.

#### <span id="page-4-3"></span>**2.1.2 Realizing the reintegration in the safety program**

#### **ACK\_REI or ACK\_GL**

Reintegration into the safety program is only possible if:

- you have configured "Manual reintegration" in the hardware configuration and the F-Module supports the RIOforFA-Safety profile, or
- the ACK\_NEC parameter of the F-I/O DB is set to 1 and the F-Module does not support the RIOforFA-Safety profile.

If you want to reintegrate channels of an F-Module, assign a positive edge to the ACK\_REI:

Figure -1 Manual reintegration, using the example of F-DI

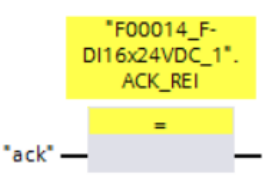

The following figure shows where to find the ACK\_REI parameter: Figure 2-2 ACK\_REI parameter of the F-I/O DB of the F-DI of the ET 200SP

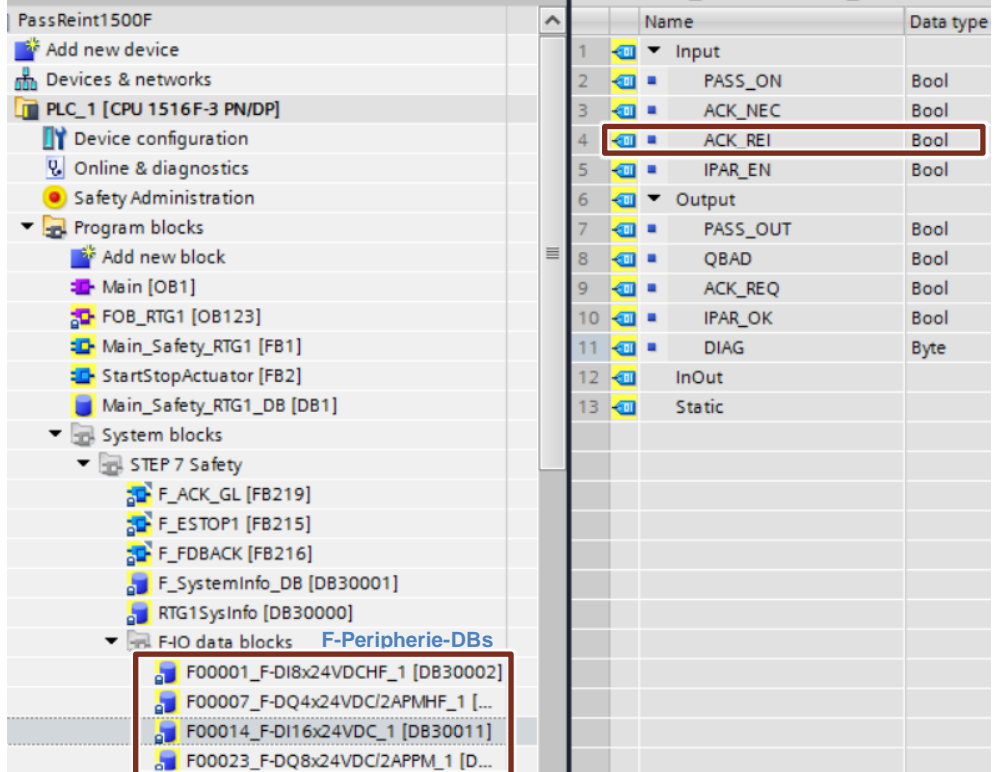

The application example alternatively uses the ACK\_GL instruction from STEP 7 Safety:

Figure 2-3 "ACK\_GL" from STEP 7 Safety

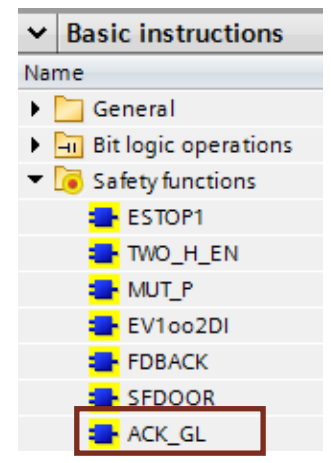

The ACK\_GL instruction generates an acknowledgement for the simultaneous reintegration of all F I/Os / channels of the F I/Os of an F runtime group.

### <span id="page-6-0"></span>**2.2 PROFIsafe profile RIOforFA-Safety**

The PROFIsafe profile RIOforFA-Safety (**R**emote **IO for F**actory **A**utomation) specifies the value state bits assigned to the process data (Chap. [2.3\)](#page-7-0) in order to display their validity. As a result, the user can react individually to each process data.

The following F-Modules already support the RIOforFA-Safety profile:

- Module of the ET 200MP
- Modules of the S7-1200 F-CPU (partially)

An operation on an S7-1200 or S7-1500 F-CPU is required.

The following F-Modules currently (02/2017) do not yet support the RIOforFA-Safety profile:

• Modules of the ET 200SP

Information on whether the F-I/O supports RIOforFA-Safety can be found in the hardware configuration under "F-parameters":

Figure 2-4 Information on RIOforFA-Safety in the STEP 7 hardware configuration

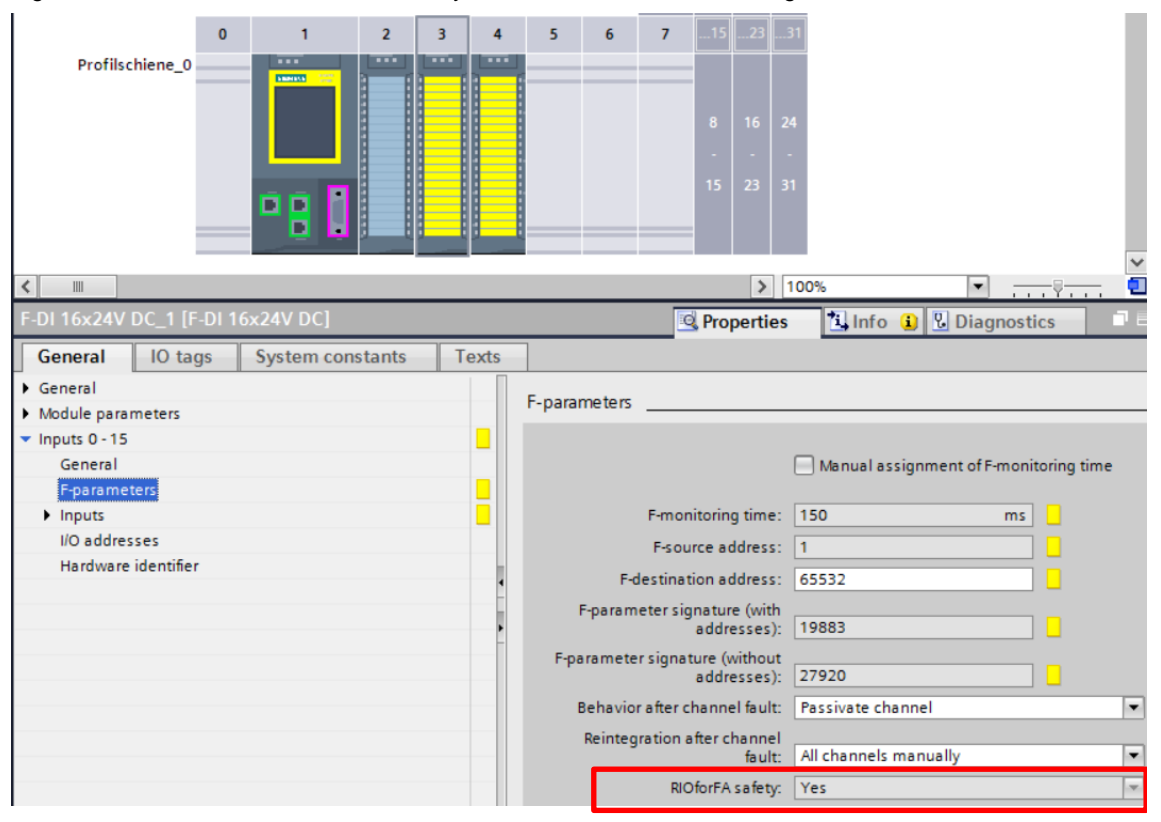

### <span id="page-7-0"></span>**2.3 Value state and QBAD**

#### <span id="page-7-1"></span>**2.3.1 Using the value state in the safety program**

#### **Definition**

The value state is a binary additional information on a channel value of an F-IO and is entered into the process image of the inputs (PII).

- 1: A valid process value is output for the channel
- 0: A substitute value is output for the channel

#### **Note** The value state is inversely related to the QBAD signal of a channel from the F-I/O DB:

- QBAD = 1: A substitute value is output for the channel
- $\bullet$  QBAD = 0: A valid process value is output for the channel

The table below shows an example of the address assignment for an F-DI:

| <b>Byte in</b>         | Assigned bits in the F-CPU per F-I/O: |       |                 |       |                 |                 |                 |                 |
|------------------------|---------------------------------------|-------|-----------------|-------|-----------------|-----------------|-----------------|-----------------|
| the $F-$<br><b>CPU</b> |                                       | 6     | 5               | 4     | 3               | 2               |                 | 0               |
| $x + 0$                | DI <sub>7</sub>                       | DI 6  | DI <sub>5</sub> | DI4   | DI <sub>3</sub> | DI <sub>2</sub> | DI <sub>1</sub> | DI <sub>0</sub> |
| $x + 1$                | DI 15                                 | DI 14 | DI 13           | DI 12 | DI 11           | DI 10           | DI 9            | DI 8            |
| $x + 2$                | Value                                 | Value | Value           | Value | Value           | Value           | Value           | Value           |
|                        | state                                 | state | state           | state | state           | state           | state DI        | state           |
|                        | DI 7                                  | DI 6  | DI 5            | DI 4  | DI3             | DI2             |                 | DI <sub>0</sub> |
| $x + 3$                | Value                                 | Value | Value           | Value | Value           | Value           | Value           | Value           |
|                        | state                                 | state | state           | state | state           | state           | state DI        | state           |
|                        | DI 15                                 | DI 14 | DI 13           | DI 12 | DI 11           | DI 10           | 9               | DI 8            |

Table 2-2: Example: Address assignment in PII for F-I/O with 16 digital input channels

 $x =$  module start address

The position of the channel values in the PII can be found in the device manual of the respective F-I/O.

#### <span id="page-7-2"></span>**2.3.2 Important difference to QBAD**

In the event of a communication fault, QBAD and the value state behave the same, regardless of whether the RIOforFA-Safety profile is supported or not.

In the event of channel or peripheral faults, QBAD does not change if the RIOforFA-Safety profile is supported.

In the following, both of these cases are examined more closely.

#### **RIOforFA-Safety profile is not supported**

In case of a channel fault, the substitute value is written into the PIQ.

#### **Example:**

1. Process value "1" is written into the PIQ and output via F-DQ.

- 2. Channel faults result in the substitute value "0" being written into the PIQ.
- 3. Via the F-DQ, the substitute value is output.

#### Figure -5 PIQ if RIOforFA-Safety is not supported

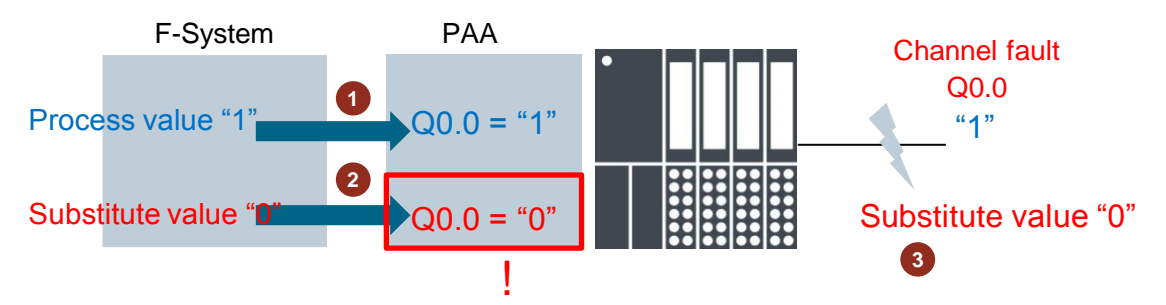

#### **RIOforFA-Safety profile is supported**

In the event of a channel fault, the PIQ remains unchanged in a fault scenario. The channel state is exclusively represented by the value state.

#### **Example:**

- 1. Process value "1" is written into the PIQ and output via F-DQ.
- 2. Despite a channel fault, the process value "1" remains unchanged in the PIQ.
- 3. Via the F-DQ, the substitute value is output in case of value state  $= 0$ , in case of value state = 1, the process value would be output.

Figure -6 PIQ if RIOforFA-Safety is supported

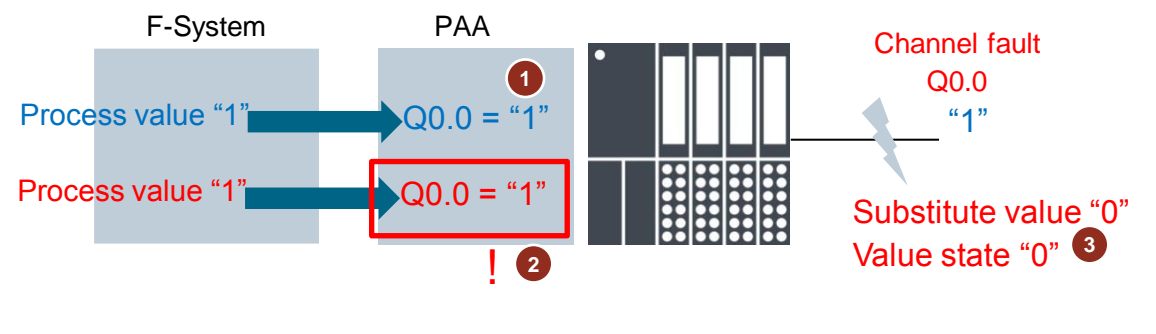

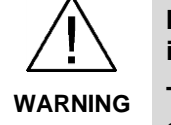

**In the event of channel and peripheral faults, the value state switches to 0 in a fault scenario, however, QBAD remains unchanged!** 

**The module state in a channel or peripheral fault case needs to be determined via the value state!**

#### **PASS\_OUT/QBAD/QBAD\_I\_xx/QBAD\_O\_xx and value state**

In the following table, you will find a description of the behavior of the channel states, of the PASS\_OUT, QBAD, QBAD\_I\_xx/QBAD\_O\_xx tags and of the value state depending on the F-I/O and F-CPU used.

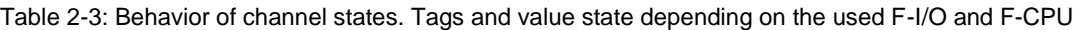

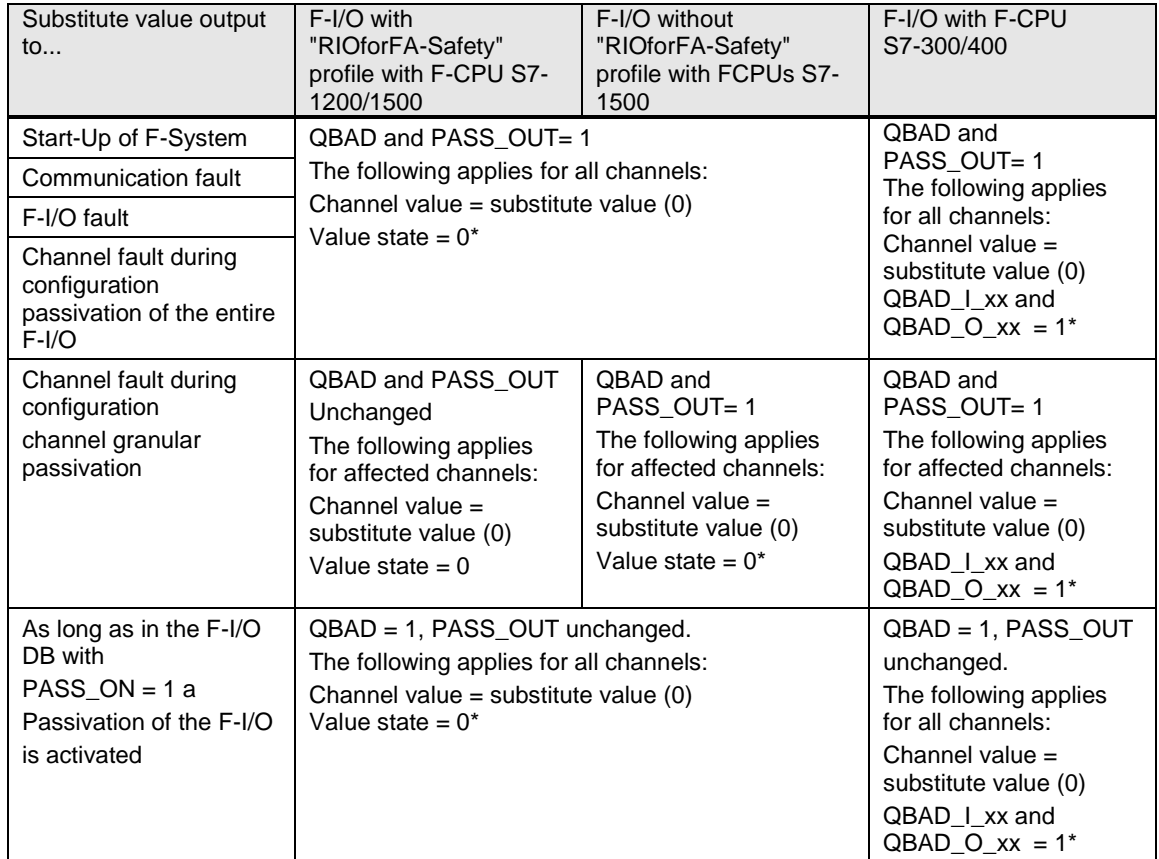

\* for fail-safe DP norm slaves and fail-safe IO norm devices without "RIOforFA-Safety" profile, value state or QBAD\_I\_xx and QBAD\_O\_xx are not available.

#### <span id="page-10-0"></span>**2.3.3 Differences in the evaluation with F-CPUs S7-1200/1500 and S7-300/400**

In the following table, you will find a description of the differences regarding the evaluation of tags of the F-I/O DB or the value state, depending on the used F-I/O and the F-CPU.

Table 2-4: Differences in the evaluation with F-CPUs S7-1200/1500 and S7-300/400

| Tag in F-I/O DB or<br>value state   | F-I/O with "RIOforFA-<br>Safety" profile with F-<br>CPU S7-1200/1500 | F-I/O without<br>"RIOforFA-Safety"<br>profile with F-CPU S7-<br>1200/1500 | F-I/O with F-CPU<br>S7-300/400 |
|-------------------------------------|----------------------------------------------------------------------|---------------------------------------------------------------------------|--------------------------------|
| ACK NEC                             |                                                                      |                                                                           |                                |
| <b>QBAD</b>                         |                                                                      |                                                                           |                                |
| PASS_OUT                            |                                                                      |                                                                           |                                |
| $QBAD_l$ <sub>xx</sub> <sup>1</sup> |                                                                      |                                                                           |                                |
| QBAD O xx <sup>1</sup>              |                                                                      |                                                                           |                                |
| Value state                         |                                                                      |                                                                           |                                |

 $1$ QBAD I xx and QBAD O xx show the validity of the channel value channel granularly and therefore correspond to the inverted value status at S7-1200/1500. For fail-safe DP norm slaves and fail-safe IO norm devices without "RIOforFA-Safety" profile, value state or QBAD I xx and QBAD O xx are not available.

 $^{2}$ via configuration of F-I/O; for F-Modules S7-1500/ET 200MP or F-Modulen S7-1200 with the parameter "Channel fault acknowledgement"

<sup>3</sup>Explanations on behavior, see chapter "PASS\_OUT/QBAD/QBAD\_I\_xx/QBAD\_O\_xx and value state"

# <span id="page-10-1"></span>**3 Application Example**

### <span id="page-10-2"></span>**3.1 Overview and faults to be shown**

This application example shows the functioning of the passivation and reintegration by means of two STEP 7 projects:

- S7-1500 F-CPU with central I/O modules and the ET 200SP as distributed I/O (Chap. [3.1.1\)](#page-11-0)
- S7-1200 F-CPU with central I/O modules and the 200SP as distributed I/O (Chap. [3.1.2\)](#page-12-0)

The functioning will be demonstrated by means of a (two-channel) Emergency Stop Control Device with contactors as actuators.

**Note** In the following two figures, the read back signals of the contactor auxiliary contacts are not displayed for the sake of clarity.

#### <span id="page-11-0"></span>**3.1.1 S7 project with S7-1500 F-CPU and ET 200SP**

The following figure shows the structure of the S7 project with S7-1500 F-CPU and ET 200SP:

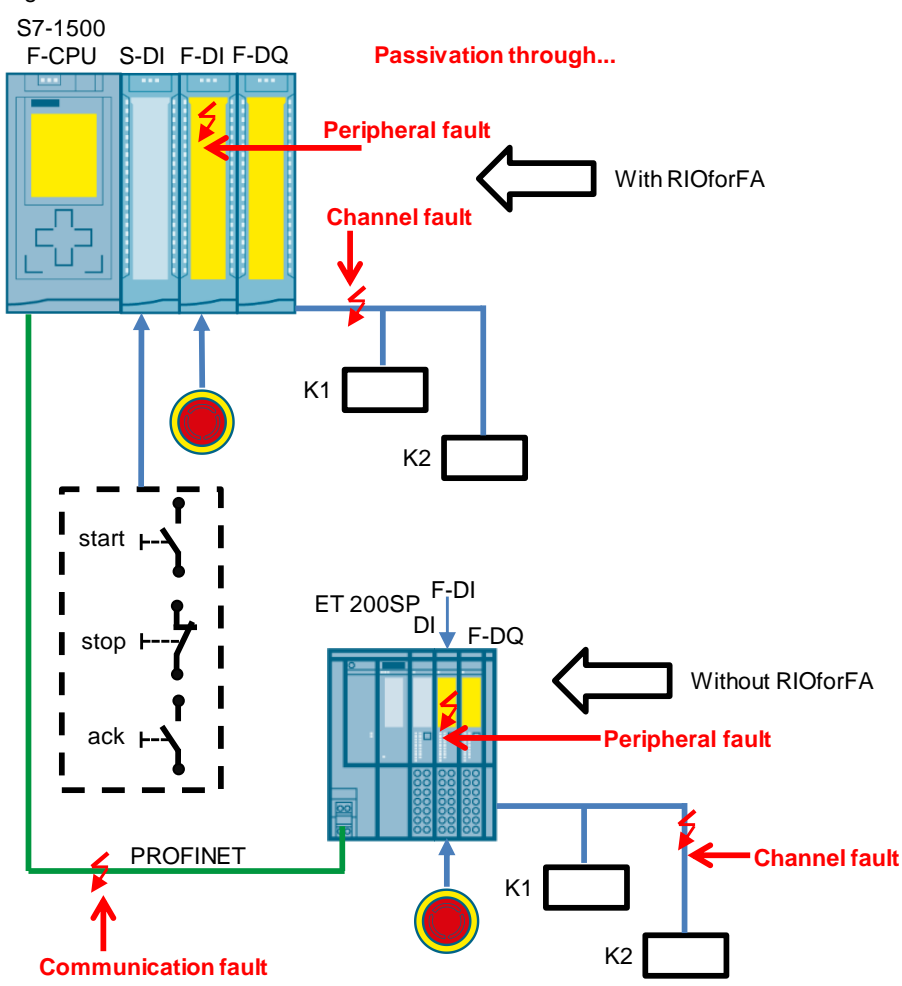

Figure 3-1 S7-1500 F-CPU and ET 200SP

The following functionality is realized in the STEP 7 project:

- "start" activates the central and decentral actuator.
- "stop" deactivates the central and decentral actuator.
- The emergency stop only affects the local actuator.
- With "ack",
	- you acknowledge the emergency stop.
	- you acknowledge a possible read back fault of the contactor auxiliary contacts.
	- you control the manual reintegration.

### <span id="page-12-0"></span>**3.1.2 S7 project with S7-1200 F-CPU**

The following figure shows the structure of the S7 project with S7-1200 F-CPU: Figure 3-2 S7-1200 F-CPU

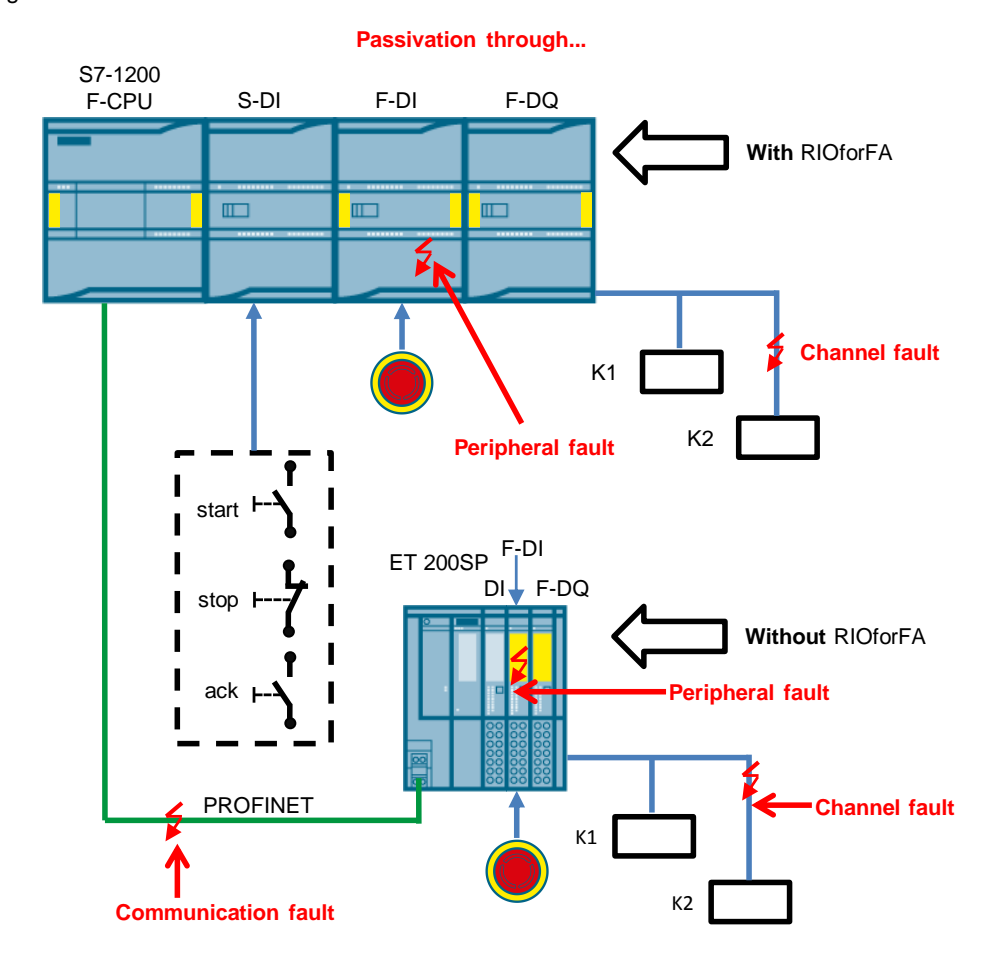

The following functionality is realized in the STEP 7 project:

- "start" activates the central and decentral actuator.
- "stop" deactivates the central and decentral actuator.
- The emergency stop only affects the local actuator.
- With "ack",
	- you acknowledge the emergency stop release.
	- you acknowledge a possible read back fault of the contactor auxiliary contacts.
	- you realize the manual reintegration.

## <span id="page-13-0"></span>**3.2 Components used**

### <span id="page-13-1"></span>**3.2.1 STEP 7 project with S7-1500 F-CPU and ET 200SP**

This application example was created with the following components:

#### **Hardware**

Table 3-1 Hardware components for S7-1500 F-CPU and ET 200SP

| <b>Component</b>                     | <b>Numbe</b>   | <b>Article number</b> |
|--------------------------------------|----------------|-----------------------|
| CPU 1516F-3 PN/DP                    | 1              | 6ES7516-3FN01-0AB0    |
| S7-1500, DI 16X24VDC                 | 1              | 6ES7521-1BH00-0AB0    |
| <b>F-DI 16X24VDC</b>                 | 1              | 6ES7526-1BH00-0AB0    |
| F-DQ 8X24VDC 2A PPM                  |                | 6ES7526-2BF00-0AB0    |
| ET 200SP, bus adapter BA<br>2XSCRJ   | 1              | 6ES7193-6AP00-0AA0    |
| ET 200SP, IM155-6PN ST               | 1              | 6ES7155-6AU00-0BN0    |
| ET 200SP, DI 8X24VDC HF              | 1              | 6ES7131-6BF00-0CA0    |
| ET 200SP, F-DI 8X24VDC HF            |                | 6ES7136-6BA00-0CA0    |
| ET 200SP, F-DQ 4XDC 24V/2A           | 1              | 6ES7136-6DB00-0CA0    |
| Enclosed pushbutton (NO)             | 4              | 3SU <sub>1</sub>      |
| Enclosed pushbutton (NC)             | $\mathcal{P}$  | 3SU <sub>1</sub>      |
| Emergency stop pushbutton<br>(NC/NC) | $\mathfrak{p}$ | 3SU1851-0NB00-2AA2    |

#### **Software**

Table 3-2: Software components for S7-1500 F-CPU

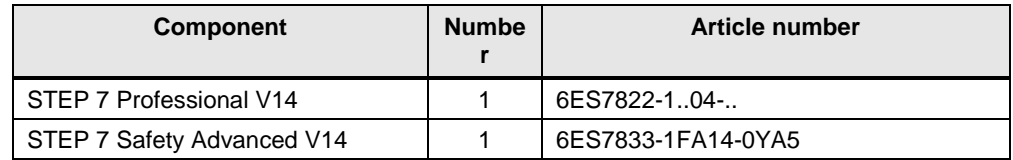

#### <span id="page-13-2"></span>**3.2.2 STEP 7 project with S7-1200 F-CPU**

This application example was created with the following components:

#### **Hardware**

Table 3-3: Hardware components for S7-1200 F-CPU and ET 200SP

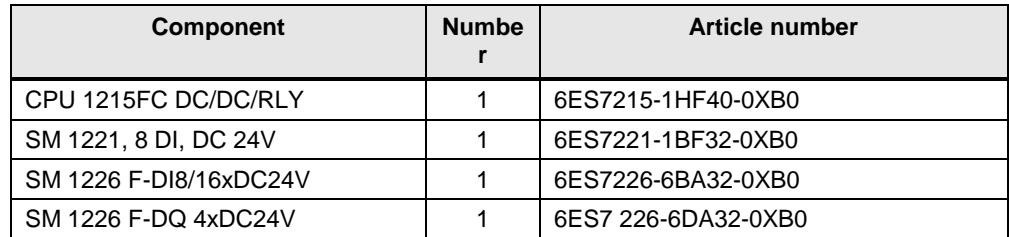

#### 3 Application Example

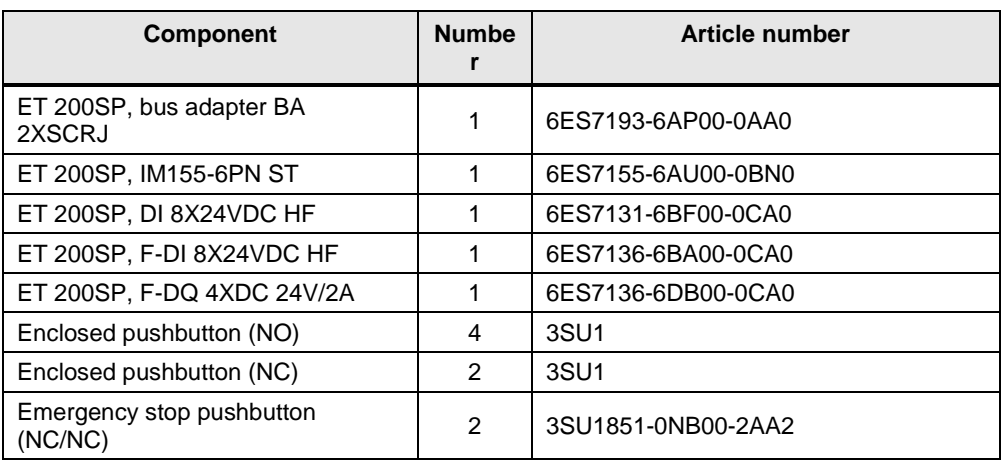

#### **Software**

Table 3-4: Software components for S7-1200 F-CPU

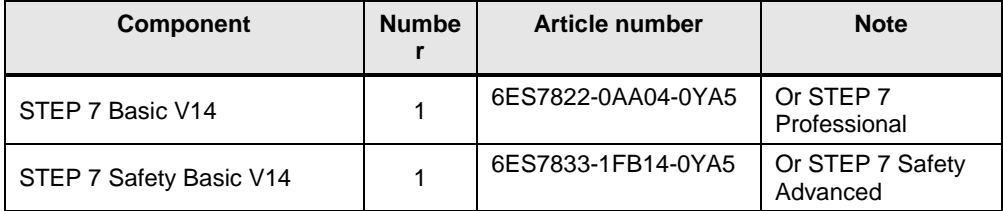

# <span id="page-14-0"></span>**3.3 Configuring the passivation**

#### **Introduction**

The following steps demonstrate the passivation. The figures show the S7-1500 F-CPU. Unless stated otherwise, all statements also correspond to the S7-1200 F-CPU.

The settings are already made in the corresponding STEP 7 projects.

#### **Configuring the passivation**

Configuring the passivation means determining for a fault scenario, whether the affected channel or the entire F-I/O shall switch into the fail-safe mode.

The settings for the passivation and reintegration can be found as follows:

- Double-click on an F-I/O in the "Device configuration":
- "General" tab:
	- "F parameters > Behavior after channel fault > Passivate channel"

#### 3 Application Example

Figure 3-3: Settings for passivation

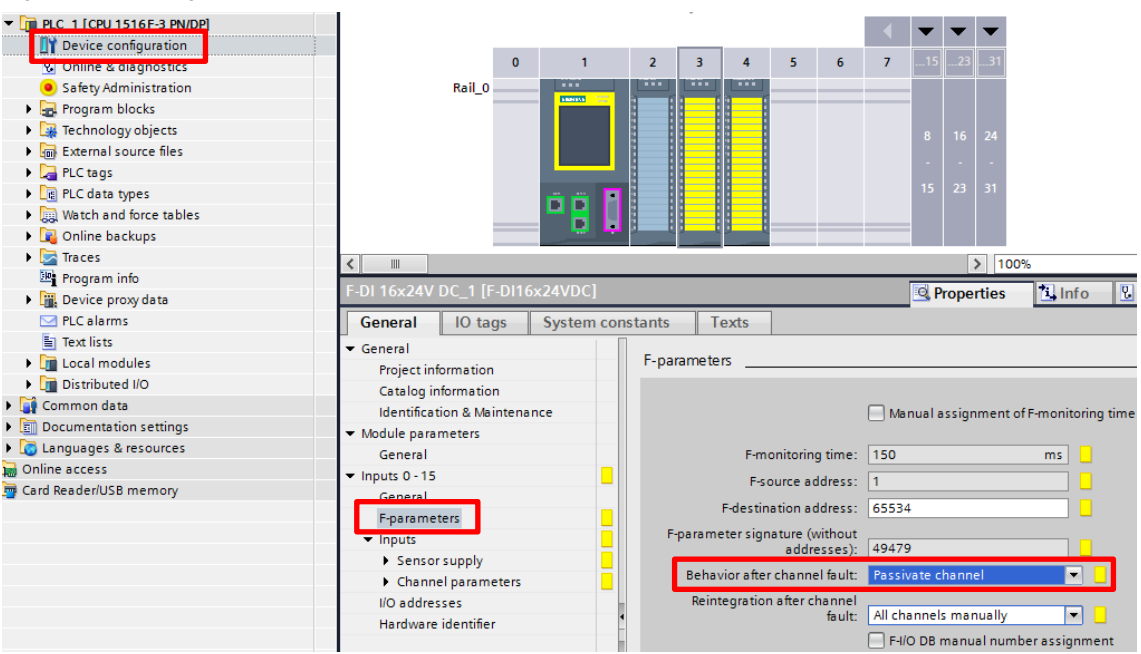

"Passivate channel" is the default setting.

The F-DI/F-DQ modules of the S7-1200 only offer channel granular passivation.

### <span id="page-15-0"></span>**3.4 Configuring a manual reintegration**

This variant is prepared in the available STEP 7 projects.

#### <span id="page-15-1"></span>**3.4.1 With RIOforFA-Safety profile**

[Table 2-1](#page-4-4) provides information on the possibilities for a reintegration.

#### **Selecting the manual reintegration**

The manual reintegration requires certain settings in the hardware configuration:

- Double-click on an F-I/O in the "Device configuration"
- "General" tab > F parameter
- "Behavior after channel fault: Passivate channel"
- "Reintegration after channel fault: All channels manually"

Figure 3-4 Settings in the hardware configuration

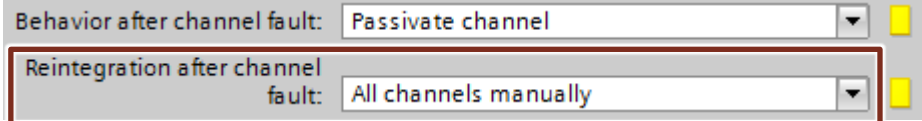

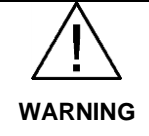

**If you want to realize a manual reintegration with ACK\_NEC=1, check if the F-I/O supports the RIOforFA-Safety profile. If this is the case, the configuration in the hardware configuration (regarding the manual or automatic reintegration) applies and the ACK\_NEC parameter of the F-I/O DB will be ignored.**

The reintegration is performed with a positive edge at the ACK\_REI parameter of the F-I/O DB. Chapter [2.1.2](#page-4-3) shows the realization in the safety program.

#### <span id="page-16-0"></span>**3.4.2 Without RIOforFA-Safety profile**

[Table 2-1](#page-4-4) provides information on the possibilities for a reintegration.

#### **Selecting the manual reintegration**

For peripheral and channel faults, the ACK\_NEC parameter of the F-I/O DB needs to be 1 for a manual reintegration (default setting).

The following figure shows where to find the ACK\_NEC parameter:

<span id="page-16-1"></span>Figure 3-5 ACK\_NEC parameter of the F-I/O DB of the F-DI of the ET 200SP

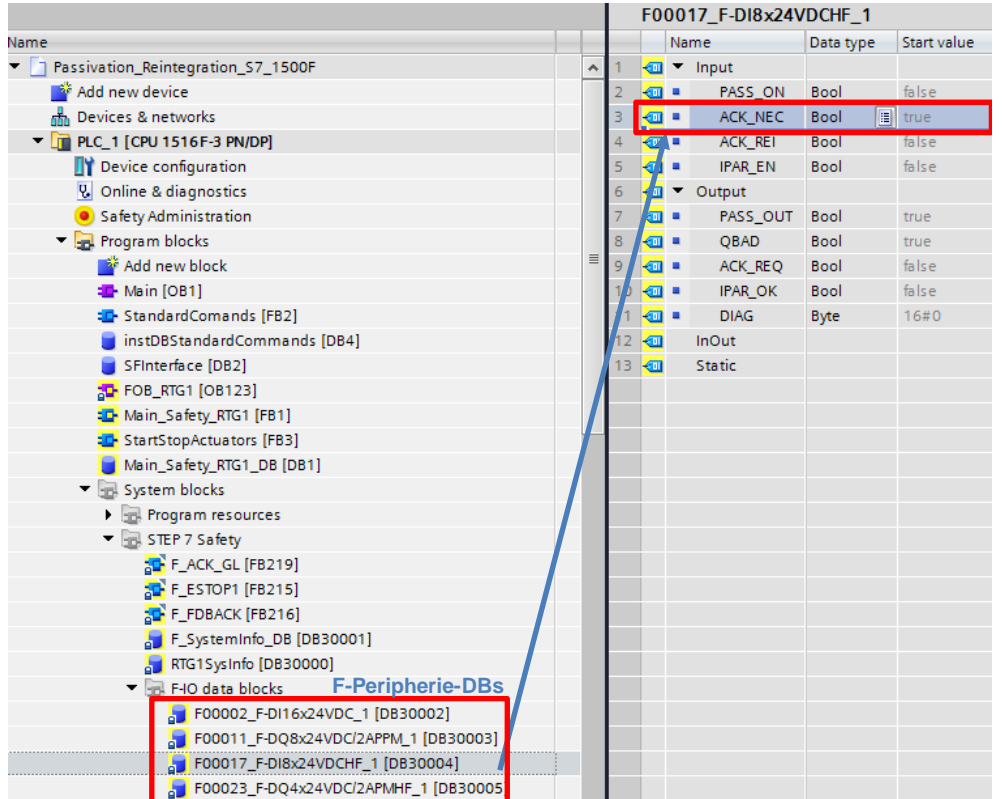

The reintegration is performed with a positive edge at the ACK\_REI parameter (see the parameter after ACK\_NEC in the figure) of the

F-I/O DB. Chap. [2.1.2](#page-4-3) shows the realization in the safety program.

# <span id="page-17-0"></span>**3.5 Configuring an automatic reintegration**

**Please note that not all processes support an automatic reintegration.**

#### **Communication fault**

**WARNING**

Regardless of whether the RIOforFA-Safety profile is supported, the following applies for communication faults:

After communication faults, F-Modules can only be integrated manually. In this case, the settings for manual acknowledgement are ignored. For the reintegration, the ACK\_REI parameter of the F-I/O DB requires a positive edge. Chap. [2.1.2](#page-4-3) shows the realization in the safety program.

#### <span id="page-17-1"></span>**3.5.1 With RIOfor FA profile**

[Table 2-1](#page-4-4) provides information on the possibilities for a reintegration.

#### **Peripheral and channel faults**

Peripheral and channel faults require settings in the hardware configuration:

- Double-click on an F-Module in the "Device configuration"
- "General" tab > F parameters
- "Behavior after channel fault > Passivate channel"
- "Reintegration after channel fault: all channels automatically"

Figure 3-6 Settings in the hardware configuration

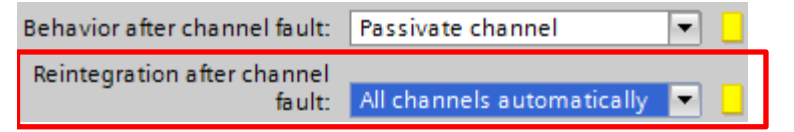

#### <span id="page-17-2"></span>**3.5.2 Without RIOforFA-Safety profile**

[Table 2-1](#page-4-4) provides information on how to realize the reintegration.

#### **Peripheral and channel faults**

For peripheral and channel faults, the ACK\_NEC parameter of the F-I/O DB needs to be 0 for the automatic reintegration.

[Figure 3-5](#page-16-1) shows the ACK NEC parameter to be set.

# <span id="page-18-0"></span>**4 Operation**

This chapter demonstrates the previously presented fault cases and the reintegration of the F-I/O.

### <span id="page-18-1"></span>**4.1 Passivation through peripheral / channel faults and reintegration**

The following actions perform a passivation and reintegration.

Table 4-1: Passivation through peripheral / channel faults and reintegration

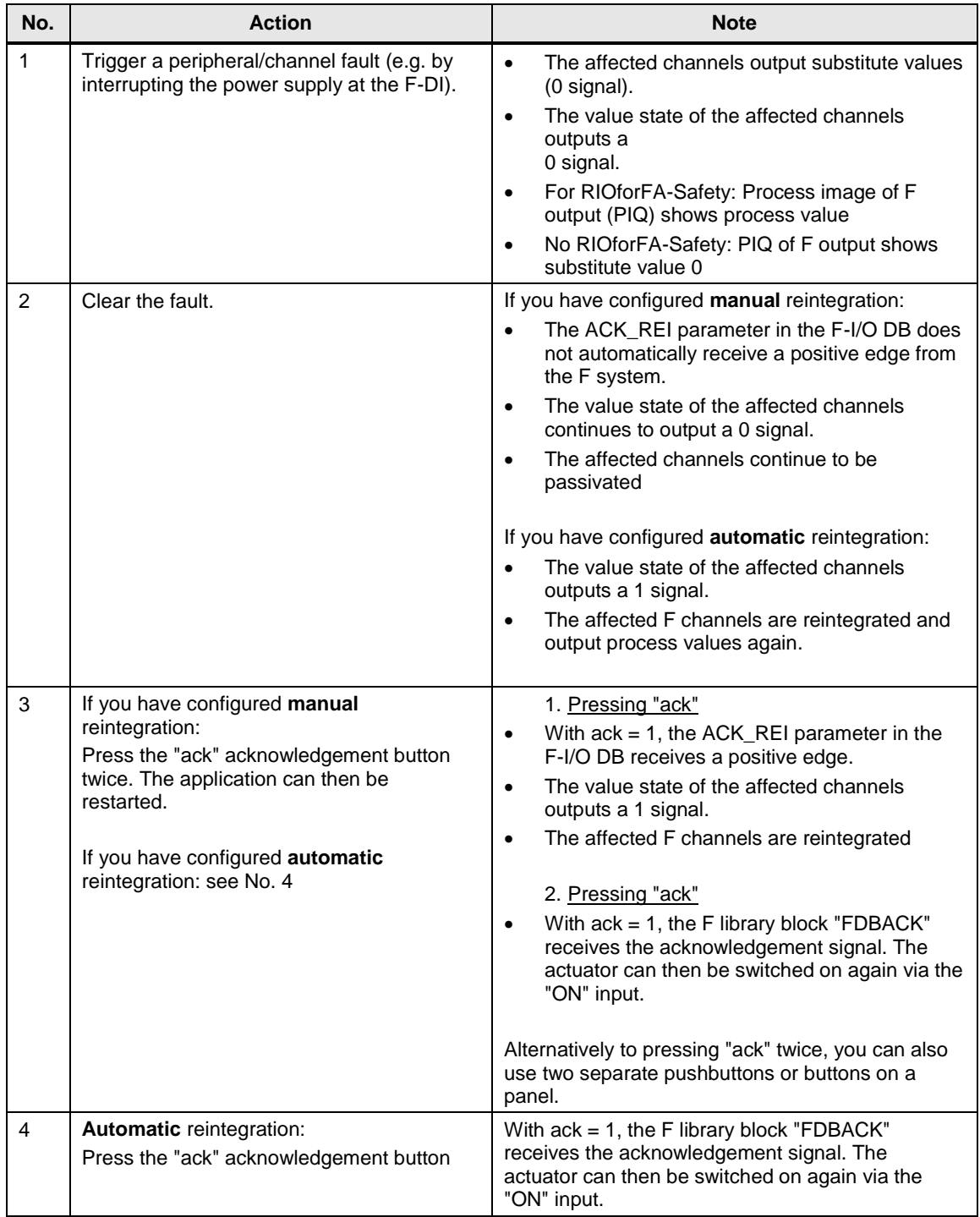

# <span id="page-19-0"></span>**4.2 Passivation through communication faults and reintegration**

The following actions perform a passivation and reintegration.

Table 4-2 Passivation through communication faults and reintegration

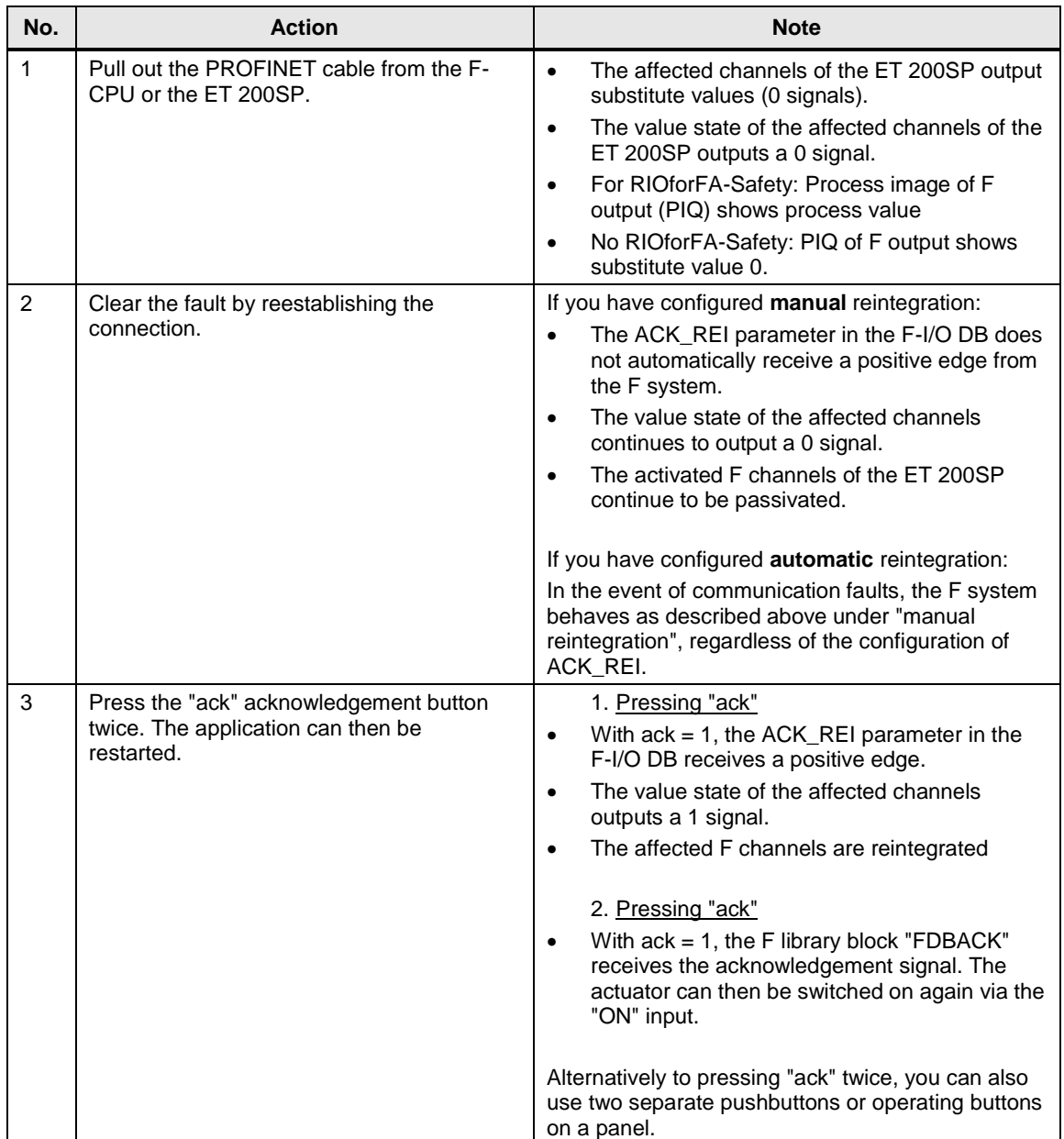

# <span id="page-20-0"></span>**5 Appendix**

### <span id="page-20-1"></span>**5.1 Service and Support**

#### **Industry Online Support**

Do you have any questions or need support?

Siemens Industry Online Support offers access to our entire service and support know-how as well as to our services.

Siemens Industry Online Support is the central address for information on our products, solutions and services.

Product information, manuals, downloads, FAQs and application examples – all information is accessible with just a few mouse clicks at <https://support.industry.siemens.com/>

#### **Technical Support**

Siemens Industry's Technical Support offers quick and competent support regarding all technical queries with numerous tailor-made offers – from basic support to individual support contracts.

Please address your requests to the Technical Support via the web form: [www.siemens.de/industry/supportrequest](http://www.siemens.de/industry/supportrequest)

#### **Service offer**

Our service offer comprises, among other things, the following services:

- Product Training
- Plant Data Services
- Spare Parts Services
- Repair Services
- On Site and Maintenance Services
- Retrofit & Modernization Services
- Service Programs and Agreements

Detailed information on our service offer is available in the Service Catalog: <https://support.industry.siemens.com/cs/sc>

#### **Industry Online Support app**

Thanks to the "Siemens Industry Online Support" app, you will get optimum support even when you are on the move. The app is available for Apple iOS, Android and Windows Phone. [https://support.industry.siemens.com/cs/en/en/sc/2067](https://support.industry.siemens.com/cs/de/de/sc/2067)

# <span id="page-21-0"></span>**5.2 Links and Literature**

Table 5-1: Links and Literature

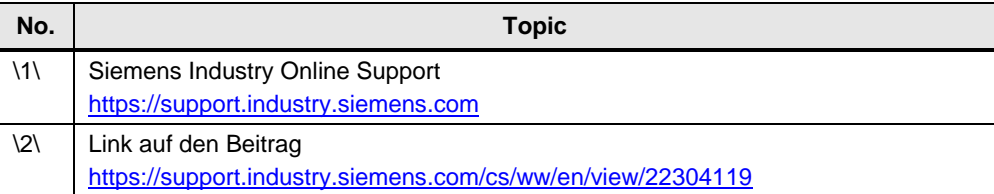

# <span id="page-21-1"></span>**5.3 Change documentation**

Table 5-2: Change documentation

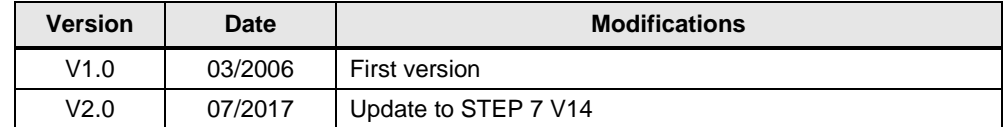